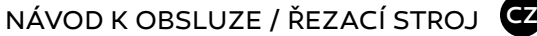

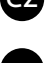

# USER MANUAL / CUTTING MACHINE

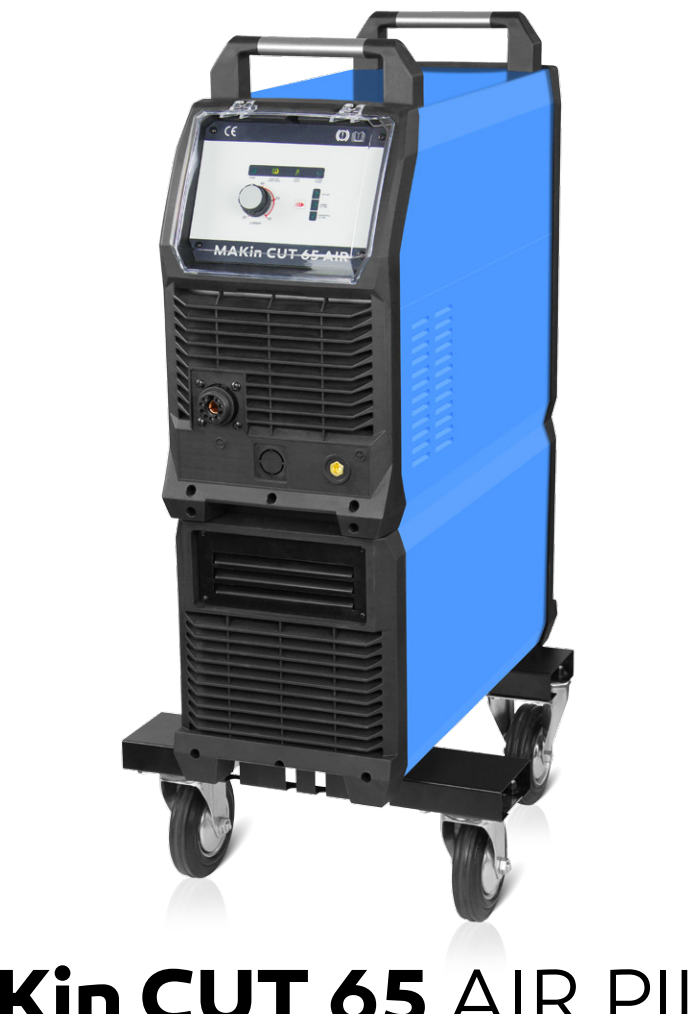

# **MAKin CUT 65** AIR PILOT

# **ČESKY**

## **Obsah**

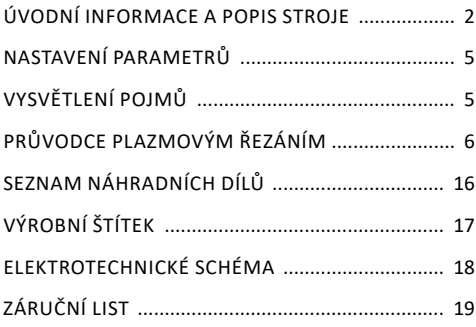

# **Úvod**

Vážený zákazníku, děkujeme Vám za důvěru a zakoupení našeho výrobku.

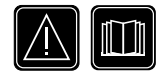

**Před uvedením do provozu si prosím důkladně přečtěte všechny pokyny uvedené v tomto návodu, které vám umožní seznámit se s tímto přístrojem.** 

Rovněž je nutné prostudovat všechny bezpečností předpisy, které jsou uvedeny v přiloženém dokumentu

"Bezpečnostní pokyny a údržba". Pro nejoptimálnější a dlouhodobé použití musíte dodržovat instrukce pro použití a údržbu zde uvedené. Ve Vašem zájmu Vám doporučujeme svěřit údržbu a případné opravy naší servisní organizaci, která má dostupné příslušné vybavení a speciálně vyškolený personál. Veškeré naše stroje a zařízení jsou předmětem dlouhodobého vývoje. Proto si vyhrazujeme právo na změnu během výroby.

## **Popis**

MAKin CUT 65 AIR PILOT je profesionální plazmový invertorový stroj určen pro dělení kovů. Jedná se o zdroj proudu se strmou charakteristikou. Stroj je zkonstruován s využitím vysokofrekvenčního transformátoru s feritovým jádrem, transistory, digitálním řízením a SMD technologií. Vyniká vysokou účinností a splňuje přísné normy EU týkající se ekodesignu strojů. Rychlý řídící systém zajišťuje perfektní stabilitu oblouku. Mezi další přednosti patří energeticky úsporný provoz a jednoduchá obsluha. Stroj je určen do středního průmyslu, výroby, údržby či montáže.

## **Obsah balení**

- návod k obsluze a bezpečnostní instrukce
- stroj
- kabel zemnící
- regulátor vzduchu s integrovaným odlučovačem vody

## **Volitelné příslušenství**

- hořák plazmový

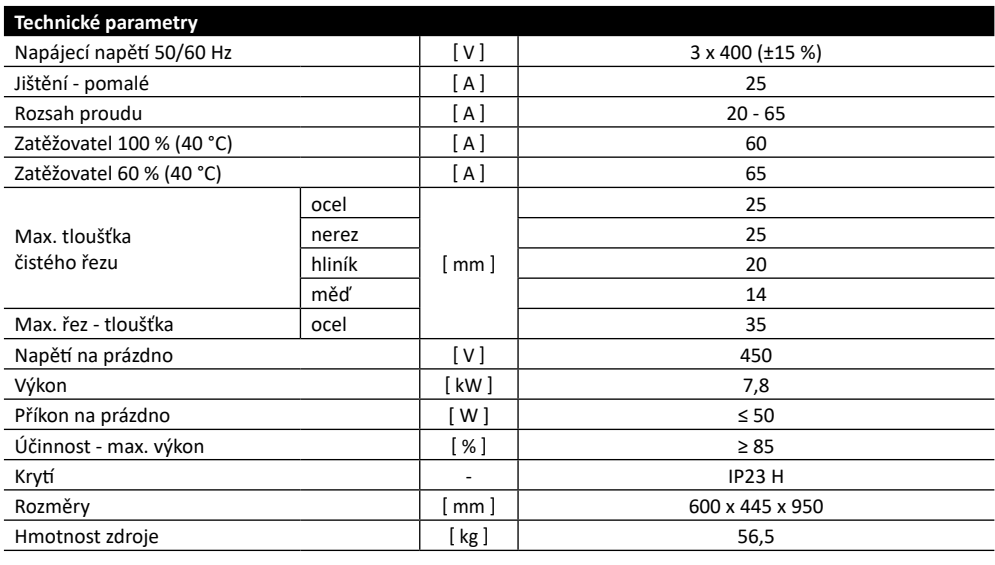

# **Popis hlavních částí stroje**

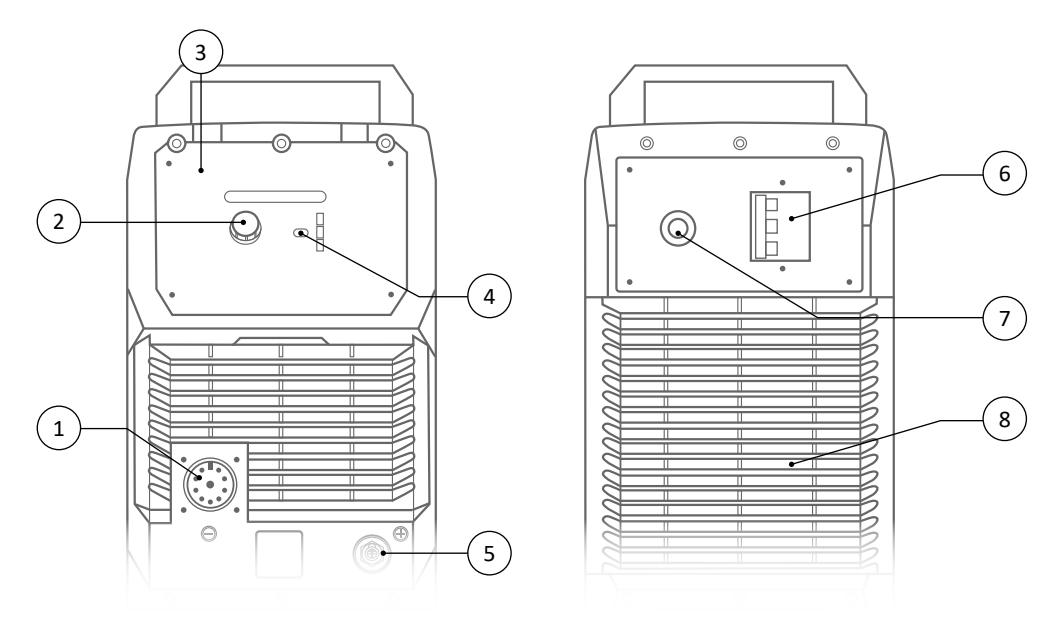

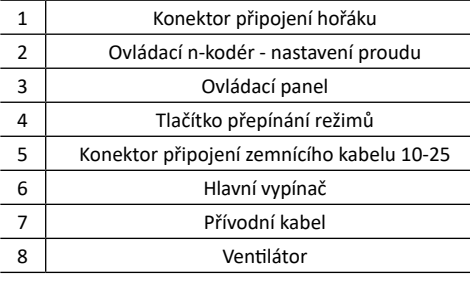

# **Přehled funkcí a jejich parametry**

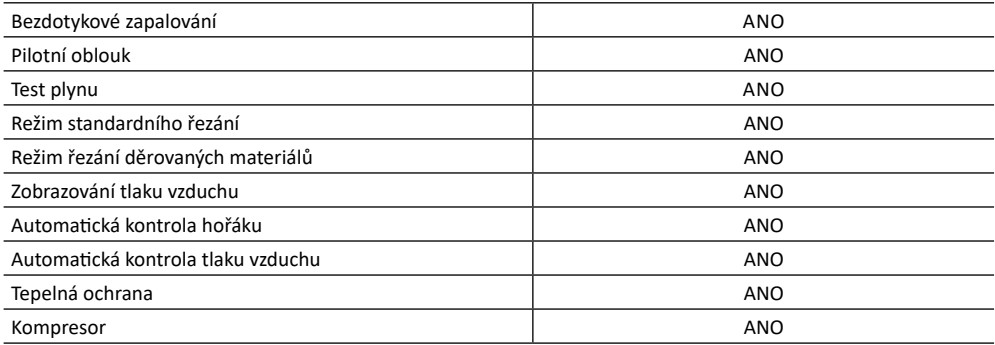

## **Popis ovládacího panelu**

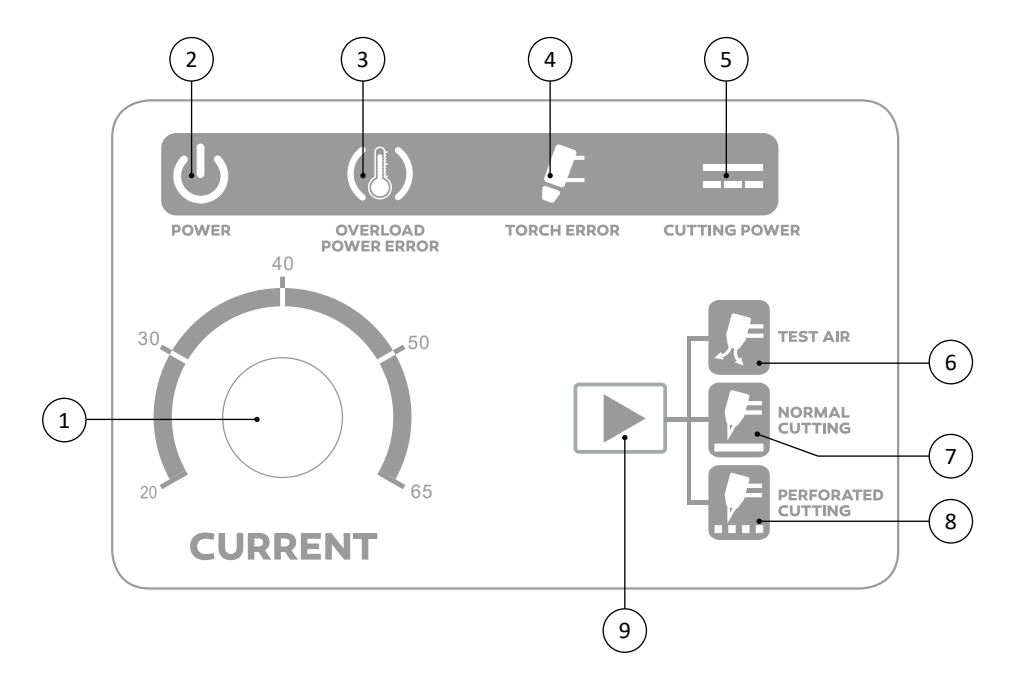

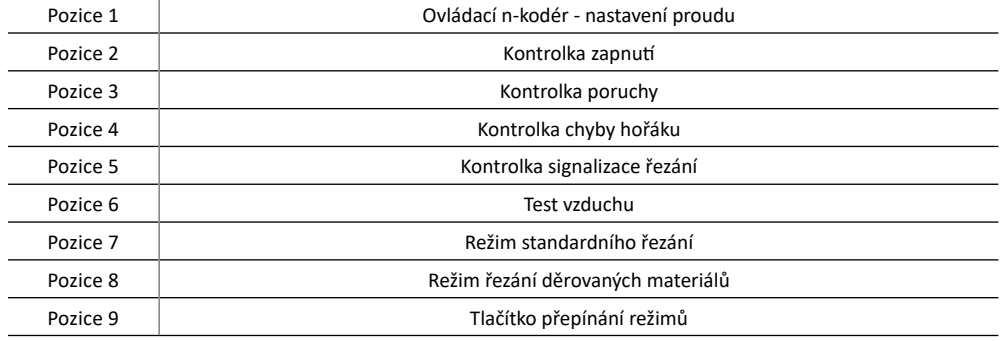

# **Nastavení parametrů**

#### Test vzduchu

## **Nastavení režimu řezání**

Postupným stlačováním tlačítka přepínání režimů zvolte vhodný řezací režim.

**Standardní řezání** - používá se pro běžné dělení plných materiálů.

**Řezání děrovaných materiálů** - používá se pro dělení materiálů, kde dochází v průběhu řezání k přerušení řezacího cyklu (mezera mezi materiály, děrované plechy, mřížky, atd.)

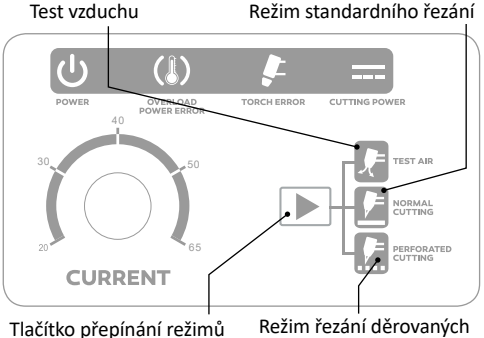

materiálů

## **Nastavení řezacího proudu**

Otáčením ovládacího n-kodéru dochází ke zvyšování nebo snižovacího řezacího proudu.

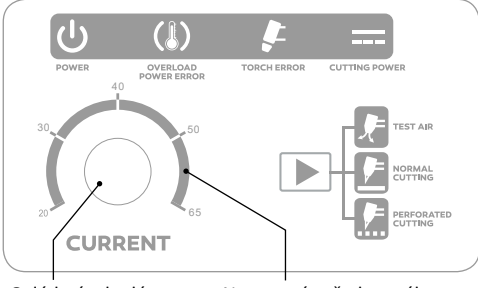

Ovládací n-kodér Nastavení požadovaného proudu

## **Nastavení funkce TEST VZDUCHU**

Postupným stlačením tlačítka přepínání režimů zvolte požadovanou funkci. Následným stisknutím ovládacího tlačítka na hořáku provedete kontrolu správného nastavení tlaku vzduchu. Aktuální tlak vzduchu bude zobrazen na manometru.

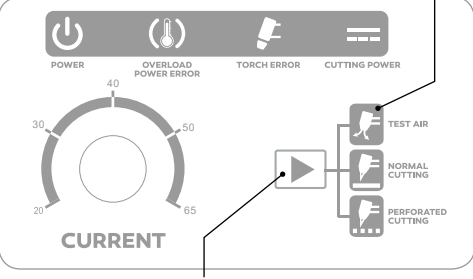

Tlačítko přepínání režimů

## **Vysvětlení pojmů Automatická kontrola hořáku**

Při zjištění problému s hořákem dojde k rozsvícení varovné kontrolky a k zablokování řezacího výkonu. Blikající kontrolka signalizuje chybu instalace hubice. Trvale svítící kontrolka signalizuje např. poškození nebo chybějící spotřební materiál hořáku.

#### **Automatická kontrola tlaku vzduchu**

Postupným přepínáním tlačítka přepínání režimů nastavte funkci Test vzduchu - dojde k otevření ventilu a proudění vzduchu. Tato funkce se používá pro nastavení a testování správného řezacího tlaku vzduchu.

#### **Signalizace poruchy**

K aktivaci dochází zjištěním příliš vysokého napájecího napětí nebo proudu, přehřátím a poruchou stroje. Pokud je signalizace aktivována, řezací výkon je blokován.

#### **Nastavení tlaku vzduchu**

Správné nastavení tlaku vzduchu má zásadní vliv na výsledek řezání. Při špatném nastavení tlaku nelze docílit kvalitního řezu kvůli nedostatečnému výkonu a může dojít k poškození plazmového hořáku, výkonového zdroje a k nadměrnému opotřebení spotřebního materiálu. Optimální tlak vzduchu je 0,45 – 0,5 MPa (65-75 Psi) a min. průtok 120 l/min. Nastavení správného tlaku vzduchu musí být prováděno vždy s připojeným plazmovým hořákem. Pro nastavení správného tlaku vzduchu použijte regulační n-kodér. Pro aktivaci n-kodéru zatáhněte směrem nahoru, aby došlo k uvolnění pojistky proti nechtěnému otočení. Otáčením doleva nebo doprava nastavte správný tlak. Po nastavení stlačte regulační n-kodér směrem dolů, aby došlo k zajištění pozice.

#### **Filtr vzduchu/kondenzační nádoba**

Správná kvalita řezu je ovlivněna i čistotou a vlhkostí vzduchu. Vlhký a znečištěný vzduch ovlivňuje kvalitu řezu a není možné dosáhnout kvalitních výsledků. Plazmový řezací stroj je dodáván se základním filtrem a kondenzační nádobkou. Pokud se v kondenzační nádobě objevuje nadměrné množství kapaliny, je nutné

zkontrolovat přívod stlačeného vzduchu, eventuálně používat speciální čistící a vysoušecí zařízení.

## **Pilotní oblouk**

Pilotní oblouk je používán pro vytvoření hlavního řezacího oblouku. Pilotního oblouk umožňuje zapálení oblouku a nízkým výkonem bez uzavření řezacího obvodu (spojení kladné a záporné polarity). Výhoda použití je při spuštění řezu na materiálech, které nemají dostatečné uzemnění z důvodu povrchové úpravy (např. barva, rez, atd.). Jakmile se spustí pilotní oblouk a proud začne protékat uzemněným okruhem, dojde k automatické aktivaci hlavního řezacího oblouku. Pilotní oblouk je konstruován pouze na krátkodobé spuštění, takže je vybaven ochranou, která při neúspěšné aktivaci oblouku pilotní oblouk ukončí. Při řezání děrovaných materiálů dochází ke střídavému přepínání mezi pilotním obloukem a hlavním řezacím obloukem.

## **Výměna spotřebního materiálu**

Výměna spotřebního materiálu by měla být provedena v následujících případech:

## **Dýza**

Dýza má v sobě malý kalibrovaný otvor, který je nutné udržovat průchozí. Pokud dojde k deformaci nebo zvětšení otvoru, je nutná výměna.

## **Elektroda**

Elektroda má na konci špičky malý stříbrný otvor, který vytváří plazmatické ionty. V případě poškození otvoru je nutná výměna. Pokud dochází k nadměrné spotřebě elektrod, příčinou může být špatná technika obsluhy, nesprávný přívod vzduchu, poškozená hlava hořáku.

## **Vířící kroužek / Ochranná hubice**

V případě poškození, rozlomení, silné tepelné deformace, je nutná výměna.

Poznámka: Dýzy a elektrody by měly být měněny vždy současně, aby nedocházelo k nerovnoměrnému opotřebení.

## **Průvodce plazmovým řezáním**

**Rychlost řezání** (obr. 1)

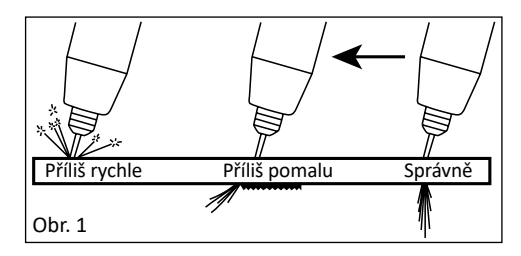

## **Proděrování materiálu** (obr. 2)

Při zahájení proděrování materiálu nakloňte hořák tak, abyste zabránili poškození příslušenství hořáku odletujícím materiálem. Po proděrování materiálu uveďte hořák do vzpřímené polohy a pokračujte v řezání. V průběhu řezání udržujte konstantní rychlost řezání. Při správné řezací rychlosti by procházející oblouk na druhé straně obrobku svírat úhel 10° - 20°.

Při proděrování materiálu do tloušťky 3,2 mm není nutné udržovat distanční vzdálenost mezi obrobkem a dýzou.

U silnějších materiálů do tloušťky 5 mm je již nutné udržovat distanční vzdálenost min 0,5 mm.

Při proděrování silnějších materiálů je vhodné vytvořit startovací otvor pomocí pilotního oblouku, čímž se zvyšuje životnost spotřebního příslušenství. Při zahájení proděravění by měl být hořák nakloněn pod úhlem 30° a po průniku narovnán do vzpřímené polohy. Doporučená distanční vzdálenost je 1,6 mm.

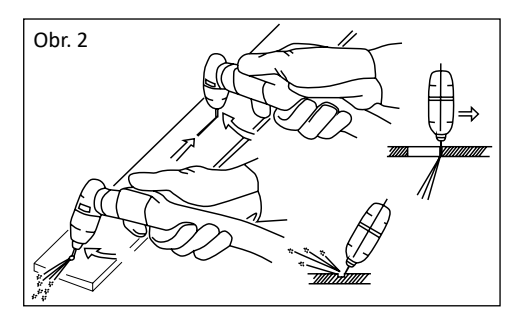

## **Řezání děrovaných materiálů**

V průběhu řezání udržujte stisknuté ovládací tlačítko, aby se zabránilo přerušení procesu.

## **Řezání od hrany obrobku**

Při zahájení řezu udržujte hořák v kolmé poloze tak, aby byla dodržena distanční vzdálenost. Stiskněte spínač hořáku a zapalte oblouk a zahajte pohyb v požadovaném směru. Vyvarujte se příliš velké řezné rychlosti, aby nedocházelo k odletu jisker z horní části obrobku.

#### **Směr řezu** (obr. 3)

Plazmový oblouk při opuštění hořáku má průběhu víření. Z tohoto důvodu je vždy jedna část strany řezu dělena pod větším úhlem. K docílení větší kolmosti řezu je nutné mimo jiné volit správný směr řezu. Pokud chceme zachovat menší odchylku kruhové řezu podél vnitřního průměru, směr řezu se musí pohybovat proti směru hodinových ručiček. Pokud chceme zachovat menší odchylku podél vnější průměru, směr řezu se musí pohybovat ve směru hodinových ručiček.

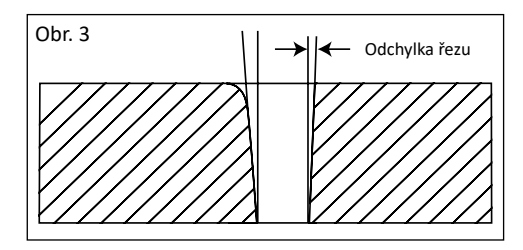

### **Kvalita řezu**

Při řezu materiálu se na spodní straně řezu hromadí přebytečný materiál, který se nazývá struska. Množství strusky ovlivňuje technika řezu. Při špatně použitém postupu se struska hromadí více, při správném postupu méně. I při nevhodně použitém postupu lze strusku relativně snadno odstranit (odlomení, broušení). Tvorbu strusky ovlivňuje i druh materiálu, řezací proud, řezací rychlost, stav dýzy a elektrody nebo tlak a čistota vzduchu. Pokud se ve spodní části řezu hromadí větší množství strusky, zvolte vyšší řeznou rychlost. Pokud se struska vyskytuje v horní části řezu, zvolte menší řeznou rychlost.

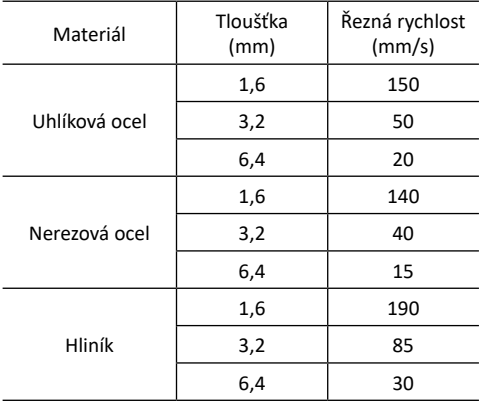

#### Tab. 3 - **Orientační tabulka rychlosti řezu**

## **Upozornění na možné problémy a jejich odstranění**

Kabely jsou považovány za nejčastější příčiny problémů. V případě náznaku problémů postupujte následovně:

- 1) zkontrolujte hodnotu dodávaného síťového napětí
- 2) zkontrolujte, zda je přívodní kabel dobře připojen k zásuvce a hlavnímu vypínači
- 3) zkontrolujte, zda jsou pojistky a jistič v pořádku
- 4) pokud používáte prodlužovaní kabel, zkontrolujte jeho délku, průřez a připojení.

## **Zkontrolujte, zda následující části nejsou vadné:**

- hlavní vypínač rozvodné sítě
- napájecí zásuvka a hlavní vypínač stroje

## **Údržba**

**Varování:** Před tím, než provedete jakoukoli kontrolu nebo údržbu uvnitř stroje, odpojte jej od elektrické sítě! Při plánování údržby stroje musí být vzata v úvahu míra a okolnosti využití stroje. Šetrné užívání a preventivní údržba pomáhá předcházet zbytečným poruchám a závadám. Pokud to vyžadují pracovní podmínky stroje, je nutno zvolit intervaly kontrol a údržby častější. Zejména v podmínkách, kdy stroj pracuje ve velmi prašném prostředí s vodivým prachem, zvolíme interval dvakrát za měsíc.

#### **Pravidelná údržba a kontrola**

Kontrolu provádějte podle EN 60974-4. Vždy před použitím stroje kontrolujte stav kabelů. Nepoužívejte poškozené kabely.

## **Proveďte vizuální kontrolu:**

- kabely
- napájecí síť
- řezací obvod
- kryty
- ovládací a indikační prvky
- všeobecný stav

## **Poznámka:**

Při čištění stlačeným vzduchem (vyfoukávání nečistot) dbejte zvýšené opatrnosti, může dojít k poškození stroje. Nikdy nepoužívejte rozpouštědla a ředidla (např. aceton apod.), protože mohou poškodit plastové části a nápisy na čelním panelu.

Stroj smí opravovat pouze pracovník s elektrotechnickou kvalifikací.

#### **Upozornění:**

Při provozování stroje na vyšší řezací proudy může odběr stroje ze sítě překračovat hodnotu 16 A. V tom případě je nutné přívodní vidlici vyměnit za průmyslovou vidlici, která odpovídá jištění 20 A! Tomuto jištění musí současně odpovídat provedení a jištění elektrického rozvodu.

# **Chybová hlášení**

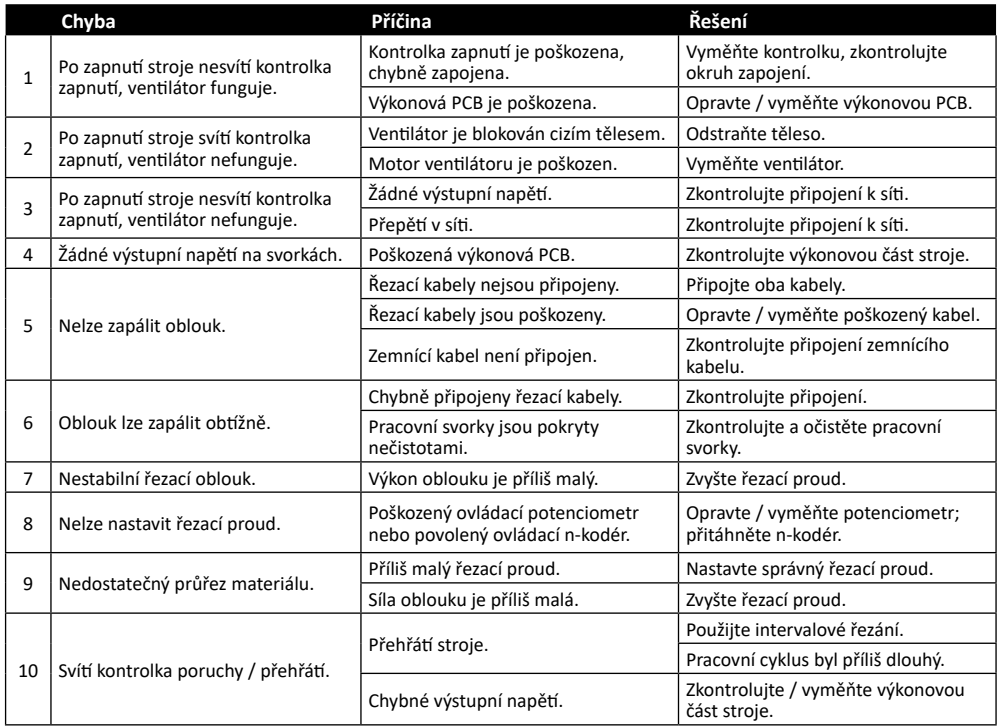

# **English**

## **CONTENT**

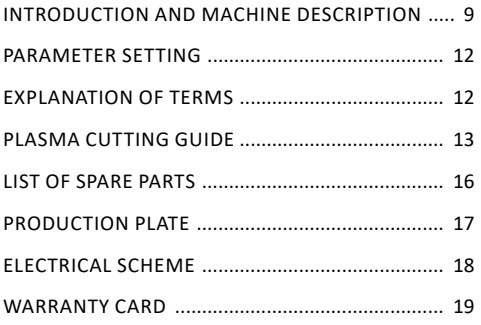

## **Introduction**

Dear customer, thank you for trusting and purchasing our product.

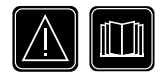

**Before commissioning, please read all the instructions in this manual thoroughly to enable you to familiarize yourself with this unit.** 

It is also necessary to study all the safety regulations in the enclosed document "Safety Instructions and Maintenance". For optimal and long-term use, you must follow the operating and maintenance instructions given here. In your interest, we recommend that you entrust maintenance and repair work to our service organization, which has the appropriate equipment and specially trained personnel. All our machines and equipment are subject to long-term development. Therefore, we reserve the right to make changes during production.

## **Description**

MAKin CUT 65 AIR PILOT is a professional plasma inverter machine for metal cutting. It is a current source with steep characteristics. The machine is designed using a high-frequency transformer with ferrite core, transistors, digital control and SMD technology. It has an interface for connection to CNC technology. It excels in high efficiency and meets stringent EU standards on machine ecodesign. The fast control system ensures perfect arc stability. Other advantages include energy-efficient operation and simple operation. The machine is designed for medium industry, production, maintenance or assembly.

## **Package contents**

- operating instructions and safety instructions
- machine
- grounding cable
- air regulator with integrated water separator

## **Optional accessories**

- plasma torch

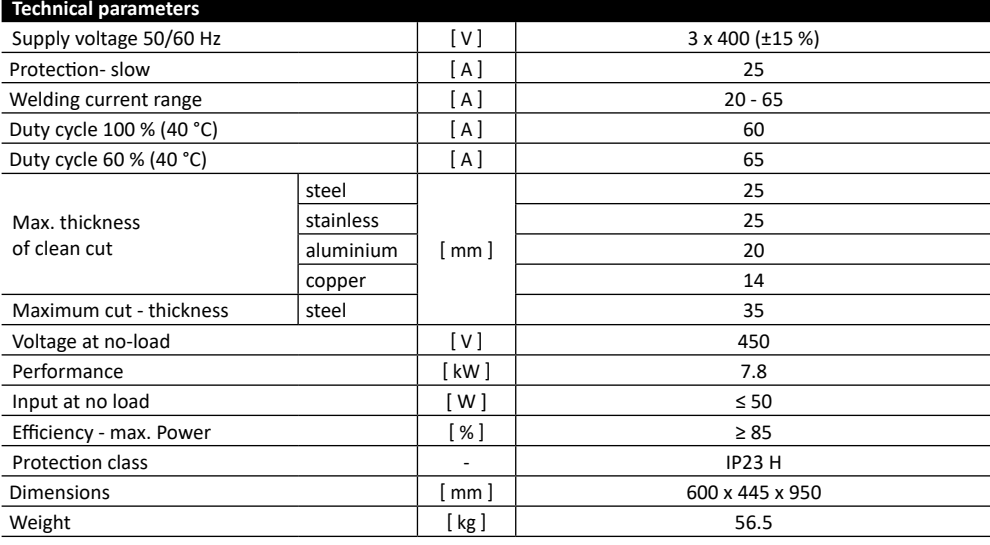

# **Description of the main parts of the machine**

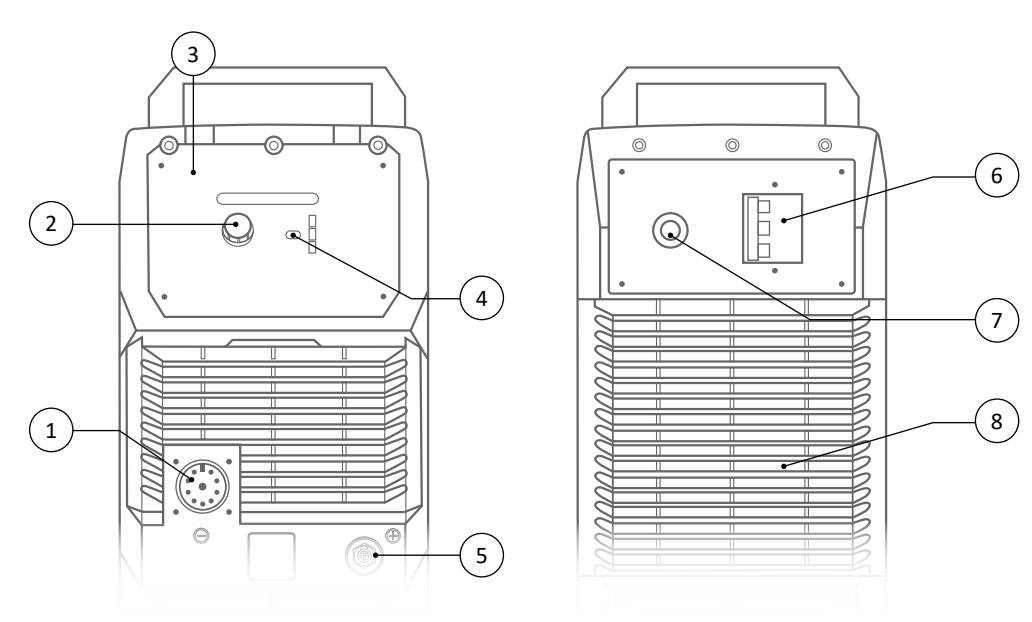

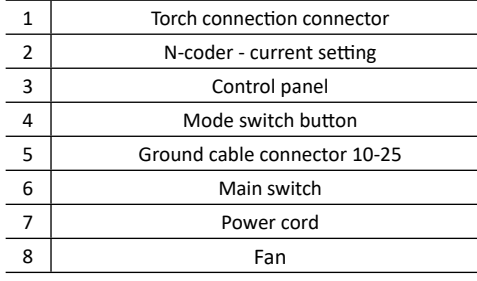

# **Overview of functions and their parameters**

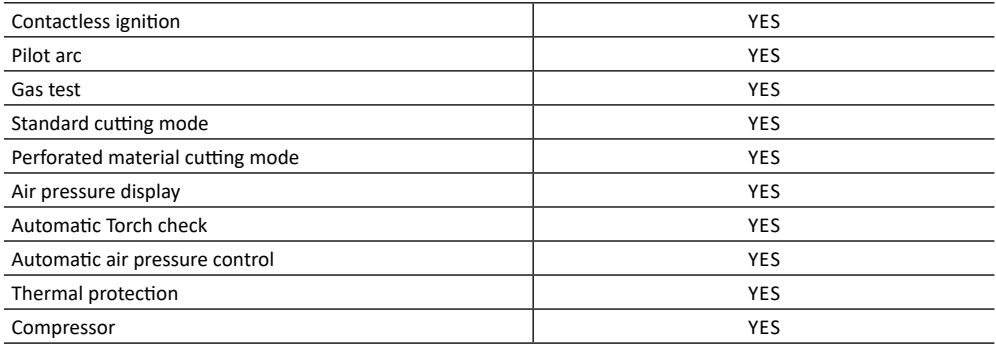

# **Description of the control panel**

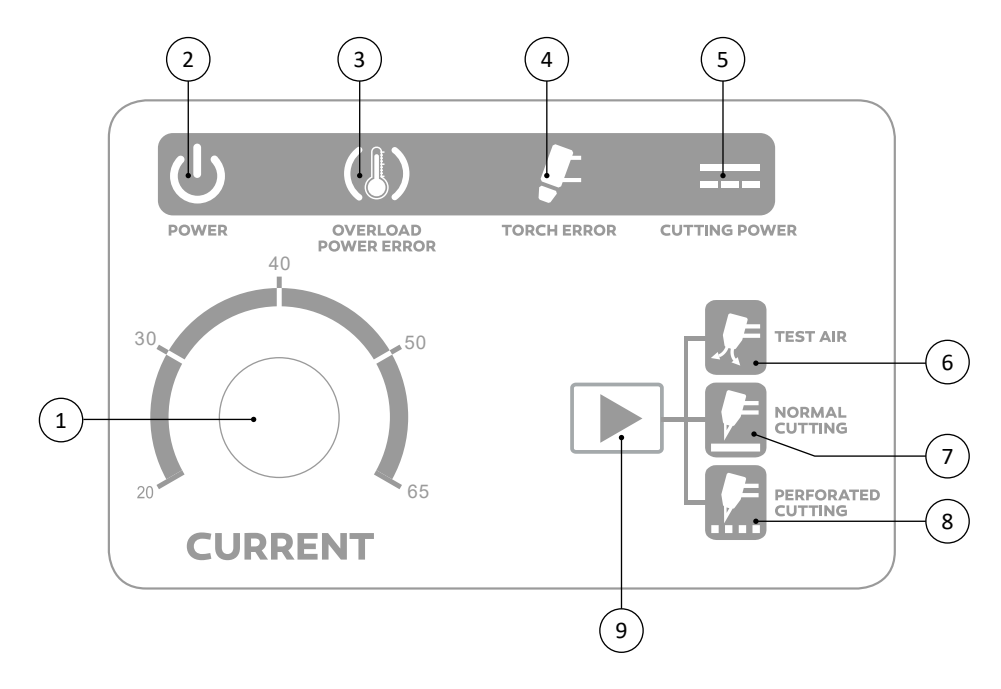

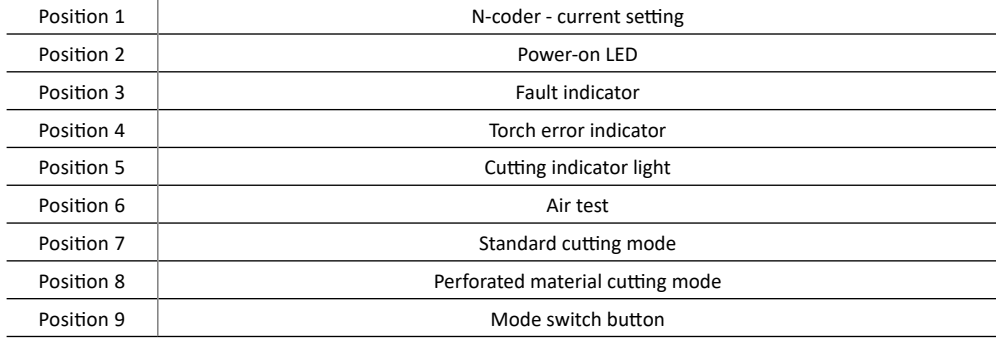

# **The parameter settings**

## **Setting the cutting mode**

Press the mode button to select the mode suitable cutting mode.

**Standard cutting** - used for normal cutting of solid materials.

**Cutting of perforated material** - used for dividing materials where cutting is interrupted during cutting cycle (gap between materials, perforated sheets, grids, etc.)

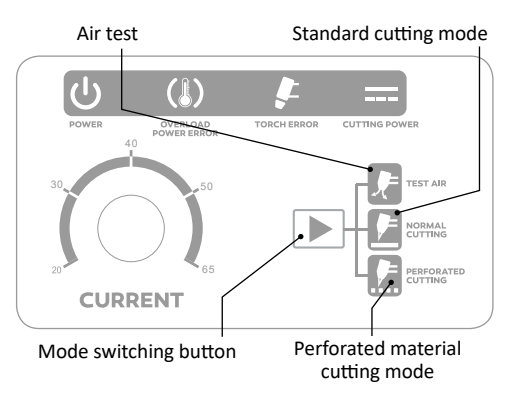

## **Setting the cutting current**

Rotating the control N-coder is increasing or lowering of the cutting current of the machine.

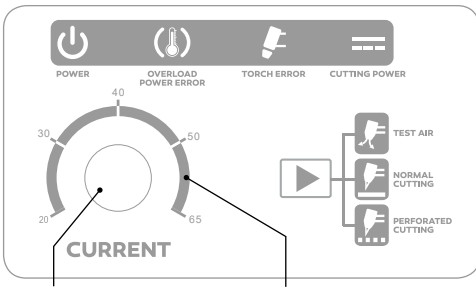

N-coder Setting the required current

## **Setting the AIR TEST function**

Press the mode switch button one by one to select the desired function. Then press the control button on the torch to check the correct air pressure setting. The current air pressure will be shown on manometer.

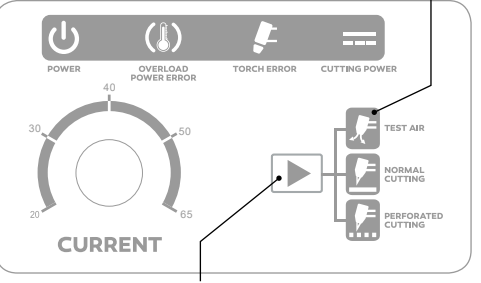

Mode switching button

## **Explanation of terms Automatic torch check**

If a problem with the torch is detected, the warning light comes on and the cutting power is blocked. A flashing light indicates a nozzle installation error. A steady light indicates, for example, damage or missing torch consumables.

## **Automatic air pressure control**

Switch the mode switch sequentially to set the Air Test function to open the valve and air flow. This function is used to set and test the correct air cutting pressure.

#### **Fault signaling**

Activation occurs when the supply voltage is too high voltage or current, overheating and machine malfunctions. If signaling is activated, cutting power is blocked.

#### **Air pressure adjustment**

Correct air pressure adjustment has a major effect on the result cutting. If the pressure is set incorrectly, it is not possible to achieve a quality cut due to insufficient performance, the plasma torch, the power source may be damaged and consumables may be worn excessively. The optimum air pressure is 0.45 - 0.5 MPa (65-75 Psi) and min. flow 120 l / min. The correct air pressure must always be set with the plasma torch connected. Use the controller's n-encoder to set the correct air pressure. To activate the n-coder, pull upwards to release the anti-twist lock. Rotate left or right to set the correct pressure. After adjustment, push the n-coder down to lock the position.

#### **Air filter / condensation vessel**

The correct cut quality is also influenced by the cleanliness and humidity of the air. Moist and polluted air affects the quality of the cut and quality results cannot be achieved. The plasma cutting machine is supplied with a basic filter and a condensation vessel. If excessive condensation is present in the condensation vessel, the compressed air supply must be checked and, if necessary, a special cleaning and drying device.

### **Pilot arc**

The pilot arc is used to create a main cutting arc. The pilot arc allows arc ignition and low power without closing the cutting circuit (connection of positive and negative polarity). The advantage of use is when starting the cut on materials that do not have sufficient grounding due to surface treatment (eg paint, rust, etc.). As soon as the pilot arc is started and the current begins to flow through the ground circuit, the main cutting arc is automatically activated. The pilot arc is designed for short-term starting only, so it is equipped with a protection that, when the arc fails, the pilot arc ends. When cutting of perforated materials leads to an alternating switching between the pilot arc and main arc cutting.

## **Replacing Consumables**

Supplies should be replaced in the following cases: **Nozzle**

The nozzle has a small calibrated orifice, which must be kept through. If the orifice is deformed or enlarged, replacement is required.

## **Electrode**

The electrode has a small silver orifice at the end of the tip that generates plasma ions. Replacement is required if the orifice is damaged. If excessive electrode consumption occurs, this may be due to poor operating technique, incorrect air supply, or damaged torch head.

#### **Swirl Ring / Protective Nozzle**

In case of damage, breakage, severe thermal deformation, replacement is necessary.

Note: Nozzles and electrodes should always be replaced at the same time to avoid uneven wear.

## **Plasma Cutting Guide**

**Cutting speed** (Pic. 1)

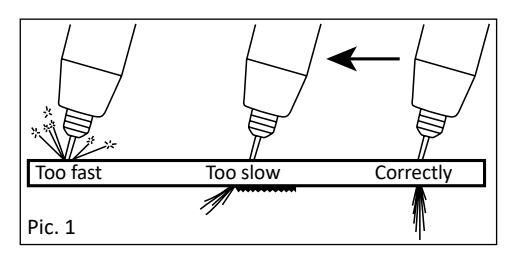

### **Punching material** (Pic. 2)

When starting to punch material, tilt the torch to prevent damage to the torch accessories by the flying material. After punching the material, put the torch upright and continue cutting. Maintain a constant cutting speed during cutting. At the correct cutting speed, the passing arc on the other side of the workpiece should form an angle of 10° - 20°.

When punching material up to 3.2 mm, it is not necessary to maintain the distance between the workpiece and the nozzle. For thicker materials up to a thickness of 5 mm, a distance of at least 0.5 mm must be maintained. When punching thicker materials, it is advisable to create a pilot hole through the pilot arc, which increases the life of the consumable accessories. At the start of the perforation, the torch should be tilted at an angle of 30° and straightened after being penetrated. The recommended distance is 1.6 mm.

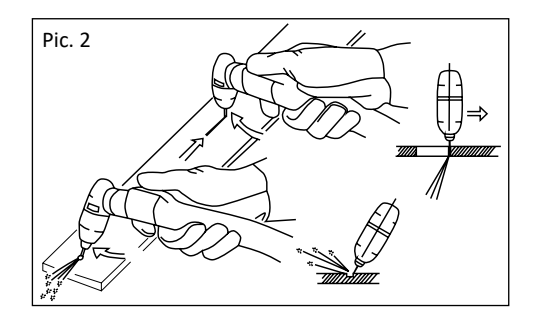

## **Cutting of perforated materials**

Keep the control button pressed while cutting to prevent interruption of the process.

### **Cutting from workpiece edge**

When starting the cut, keep the torch upright so that the distance is maintained. Press the torch switch to light the arc and start moving in the desired direction. Avoid cutting speeds that are too high to prevent sparks from flying off the top of the workpiece.

## **Cutting direction** (Pic. 3)

The plasma arc has a swirling process when leaving the torch. For this reason, one part of the cut side is always divided at a larger angle. In order to achieve greater perpendicularity of the cut, it is also necessary to select the correct cutting direction. If you want to maintain a smaller deviation of the circular cut along the inside diameter, the cutting direction must move counterclockwise. To maintain a smaller deviation along the outside diameter, the cutting direction must be clockwise.

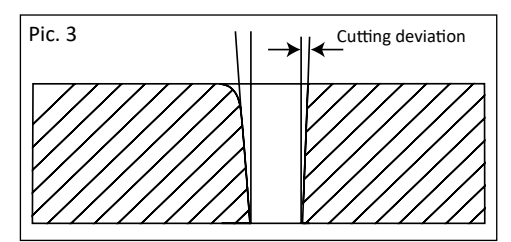

## **Cut quality**

When the material is cut, excess material, called slag. accumulates on the underside of the cut. The amount of slag is affected by the cutting technique. In the wrong process the slag accumulates more, less in the correct process. Even with improper process, slag can be removed relatively easily (breaking off, grinding). Slag formation is also affected by the type of material, cutting current, cutting speed, nozzle and electrode condition, or air pressure and purity. If a larger amount of slag accumulates at the bottom of the cut, select a higher cutting speed. If the slag occurs at the top of the cut, select a lower cutting speed.

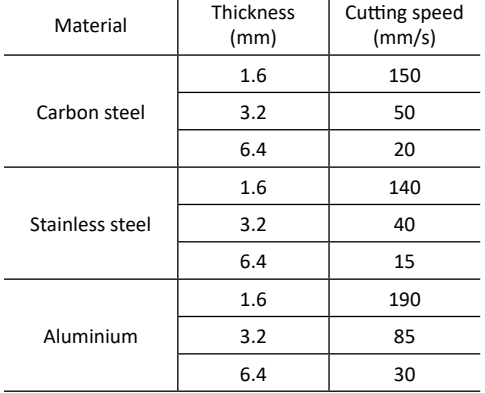

#### Tab. 3 - **Cutting speed orientation table**

## **Warning of possible problems and their removal**

Cables are considered to be the most common cause of problems. If you are experiencing problems, follow these steps:

- 1) Check the supply voltage
- 2) Ensure that the power cord is securely connected to the power outlet and main switch
- 3) Check that the fuses or circuit breaker are OK
- 4) If you are using an extension cable, check its length, cross-section and connection.

#### **Check for the following:**

- mains switch
- the power socket and the machine main switch

## **Maintenance**

**Warning:** Disconnect it from the power supply before carrying out any inspection or maintenance inside the machine! When planning machine maintenance, account must be taken of the rate and circumstances of machine use. Gentle use and preventive maintenance help prevent unnecessary malfunctions and defects. Inspection and maintenance intervals should be selected more frequently if the operating conditions of the machine so require. Especially in conditions where the machine operates in a very dusty environment with conductive dust, we choose an interval twice a month.

## **Regular maintenance and inspection**

Check according to EN 60974-4. Always check the condition of the cables before using the machine. Do not use damaged cables.

## **Perform a visual check:**

- cables
- power network
- cutting circuit
- covers
- control and indication elements
- general condition

## **Note:**

Exercise extreme caution when cleaning with compressed air (blowing dirt), as this may damage the machine. Never use solvents or thinners (eg acetone, etc.) as they may damage the plastic parts and inscriptions on the front panel.

The machine may only be repaired by a qualified electrician.

#### **Notice:**

When operating the machine at higher cutting currents, the mains consumption of the machine may exceed 16 A. In this case, the supply plug must be replaced with an industrial plug that corresponds to a 20 A fuse! This protection must correspond to the design and protection of the electrical distribution system at the same time.

## **Error messages**

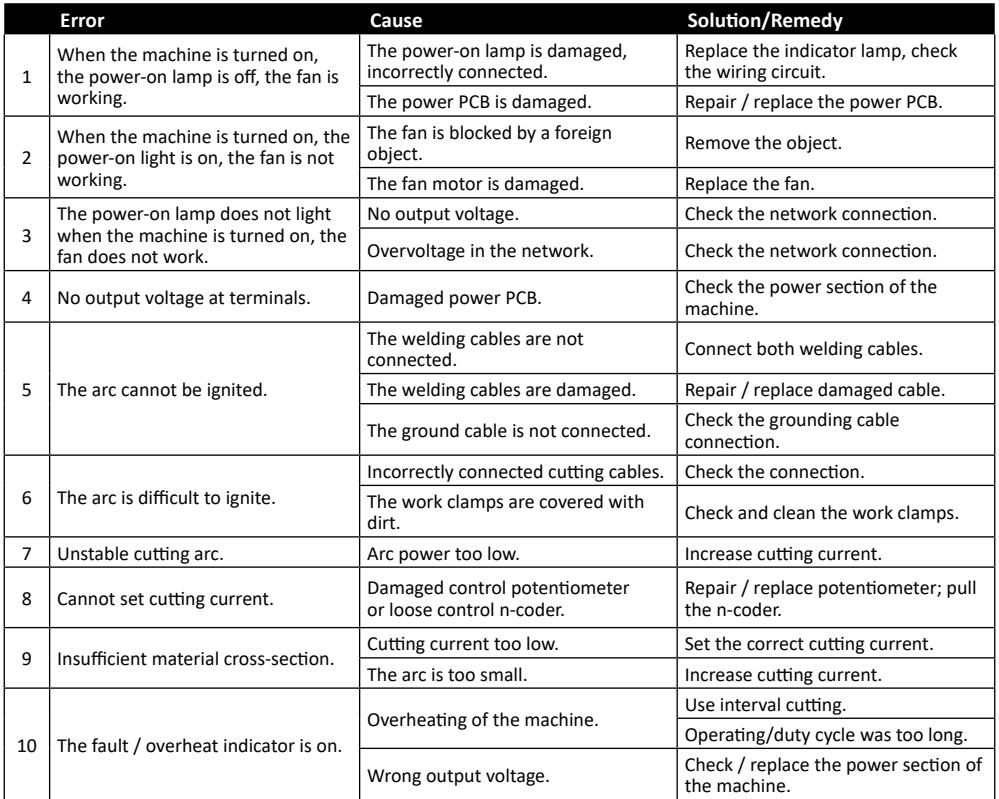

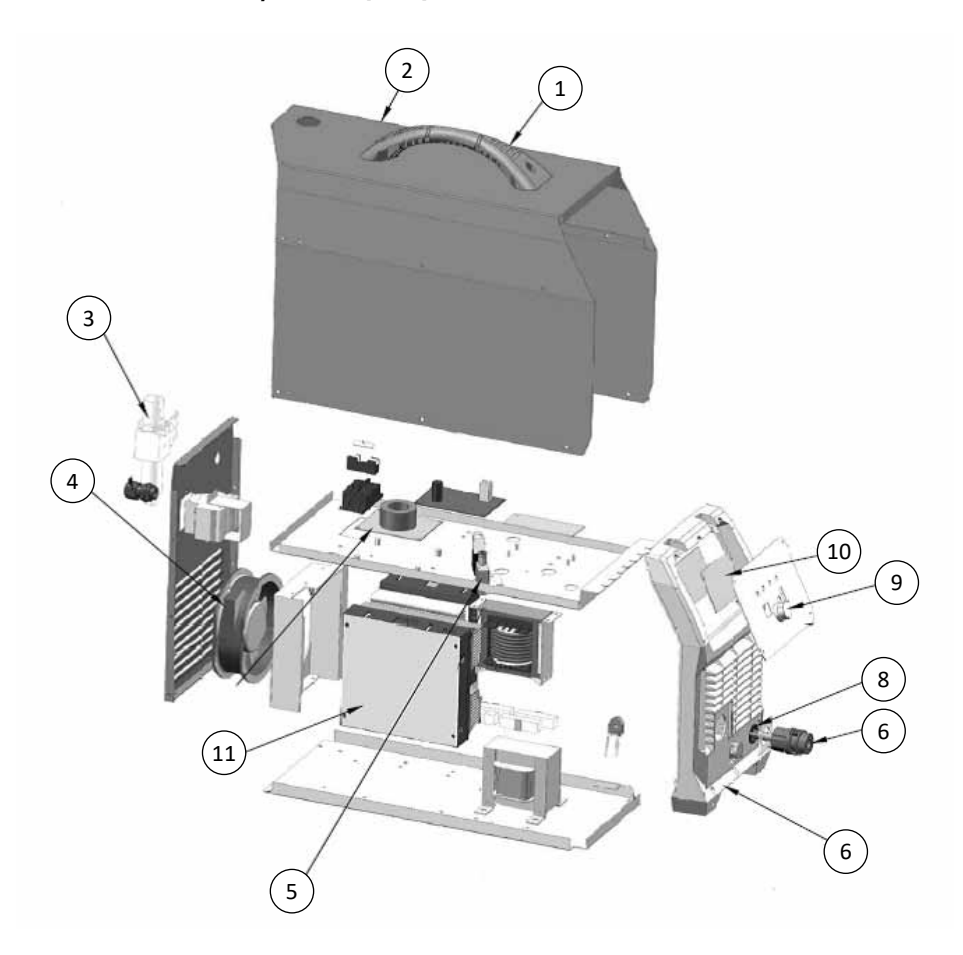

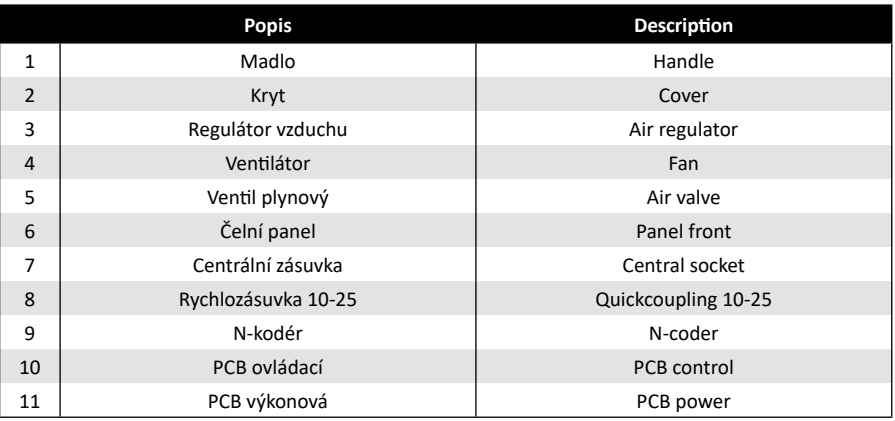

## **Výrobní štítek / Production plate**

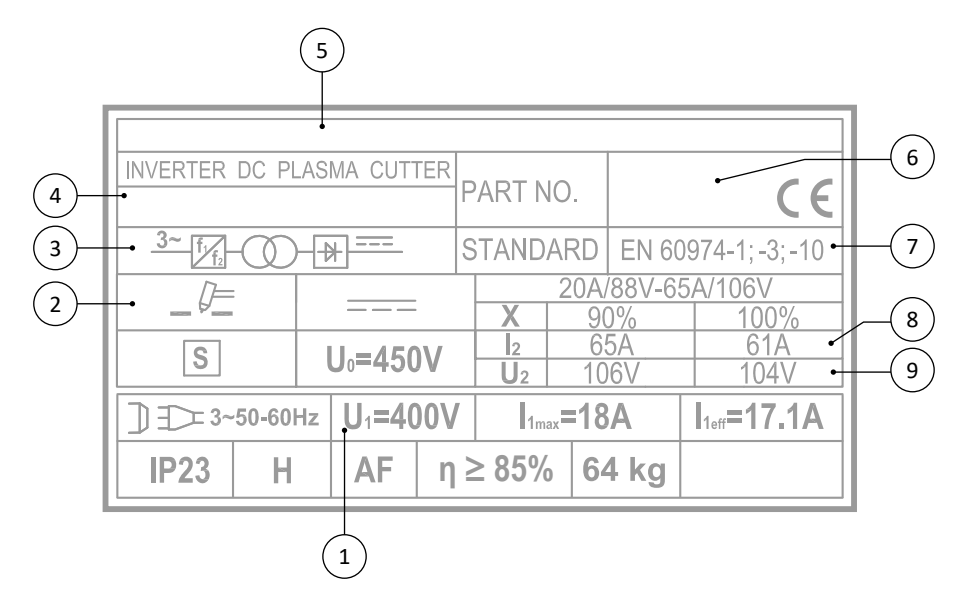

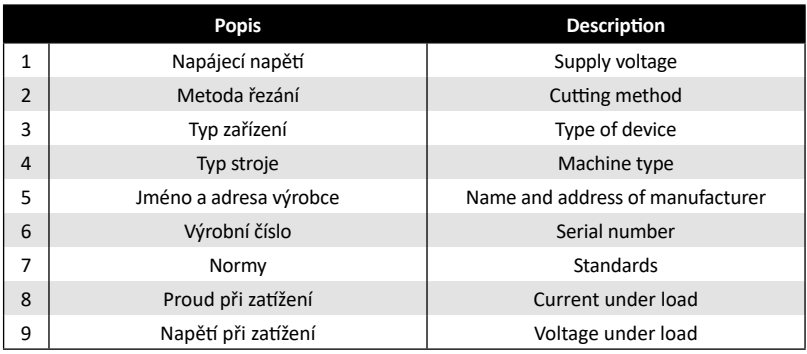

## **Schéma zapojení centrální zásuvky / Central socket wiring diagram**

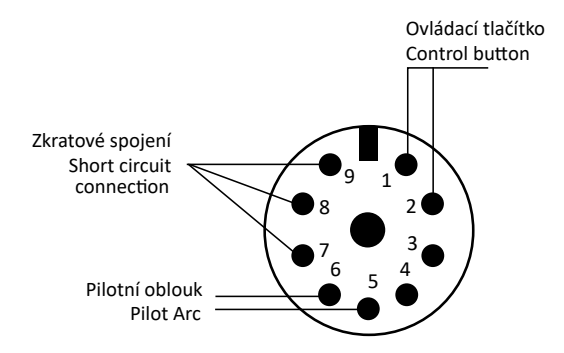

## **Elektrotechnické schéma / Electrical scheme**

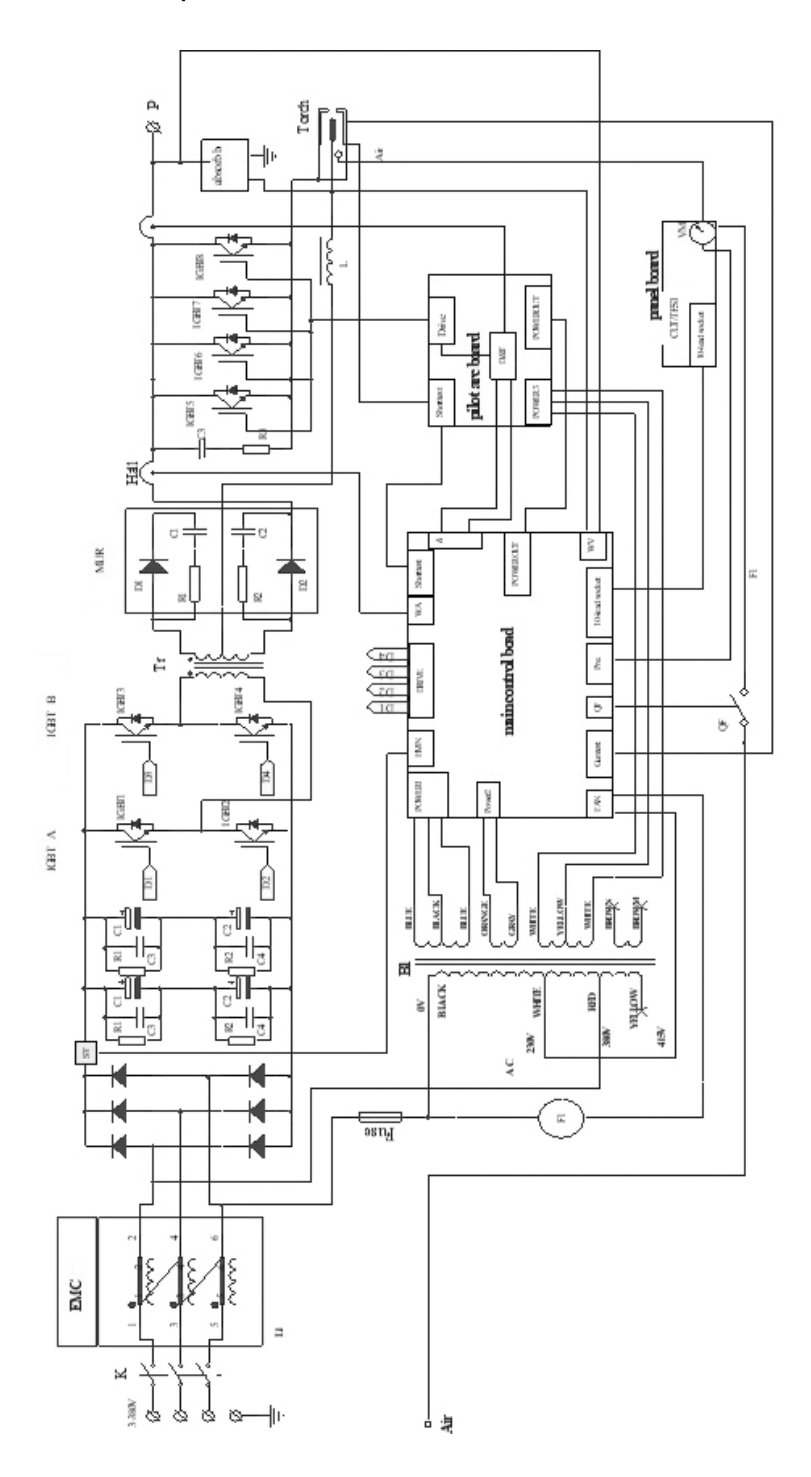

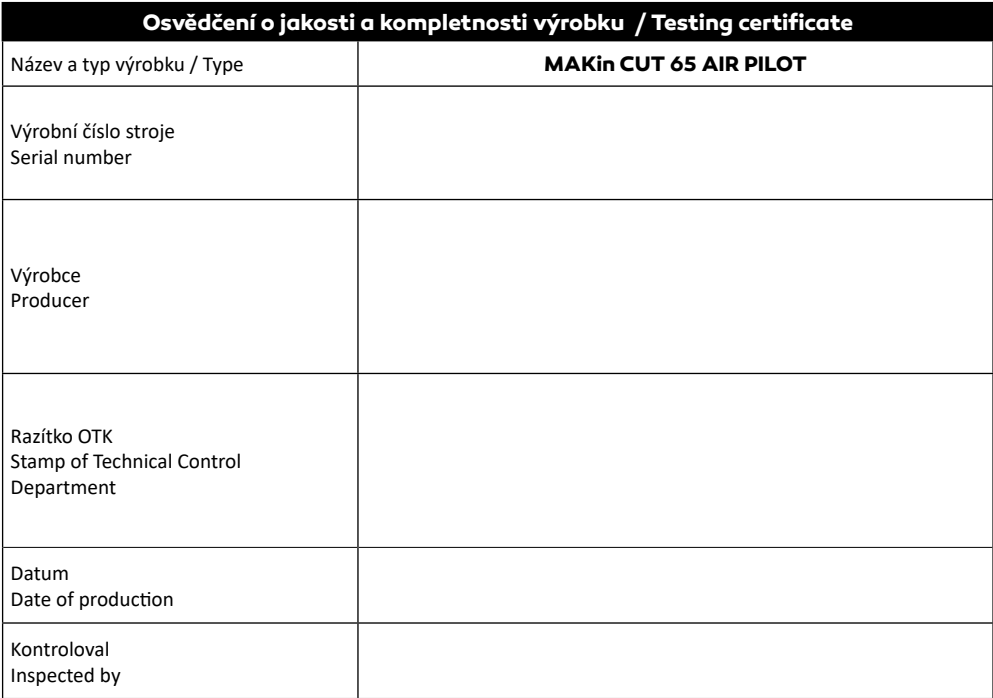

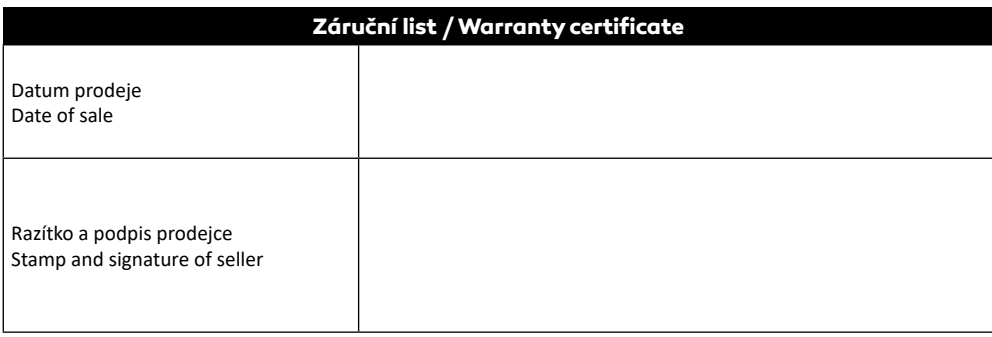

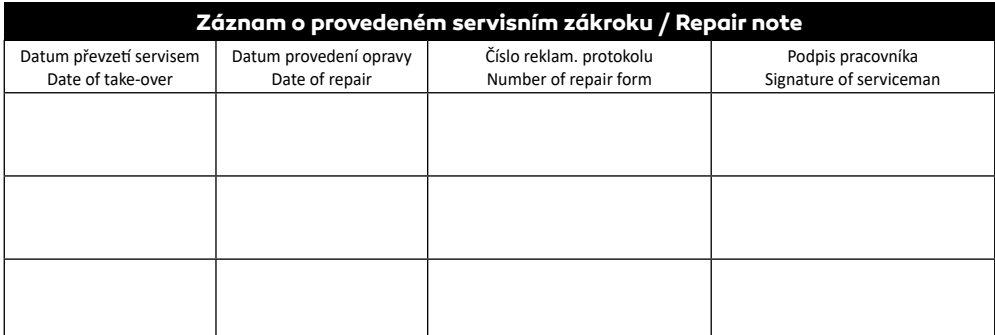

Výrobce si vyhrazuje právo na změnu. The producer reserves the right to modification.